Configurar usuários do protocolo de gerenciamento de rede simples (SNMP - Simple Network Management Protocol) em um switch através da interface de linha de comando (CLI - Command Line Interface) J.

# Objetivo

O SNMP (Simple Network Management Protocol) é um protocolo de gerenciamento de rede que ajuda a gravar, armazenar e compartilhar informações sobre os dispositivos na rede. Isso ajuda o administrador a resolver problemas de rede. O SNMP usa MIBs (Management Information Bases, bases de informações de gerenciamento) para armazenar as informações disponíveis de maneira hierárquica.

Um usuário SNMP é definido por credenciais de login, como nome de usuário, senha e método de autenticação. É operado em associação com um grupo SNMP e um ID de mecanismo. Para obter instruções sobre como configurar um grupo SNMP através da CLI (Command Line Interface, interface de linha de comando), clique [aqui.](https://sbkb.cisco.com/CiscoSB/ukp.aspx?login=1&pid=2&app=search&vw=1&articleid=5638) Somente SNMPv3 usa usuários SNMP. Os usuários com privilégios de acesso estão associados a uma exibição de SNMP.

Por exemplo, os usuários SNMP podem ser configurados por um gerenciador de rede para associá-los a um grupo de modo que os direitos de acesso possam ser atribuídos a um grupo de usuários nesse grupo específico em vez de a um único usuário. Um usuário só pode pertencer a um grupo. Para criar um usuário SNMPv3, um ID de mecanismo deve ser configurado e um grupo SNMPv3 deve estar disponível.

O objetivo deste artigo é mostrar a você como configurar usuários SNMP através da CLI de um switch Cisco.

#### Dispositivos aplicáveis

- Sx350 Series
- SG350X Series
- Sx500 Series
- Sx550X Series

## Versão de software

- 1.4.7.05 Sx300, Sx500
- 2.2.8.04 Sx250, Sx350, SG350X, Sx550X

## Configurar usuários SNMP em um switch

#### Criar um ID de mecanismo

Etapa 1. Acesse a CLI do switch.

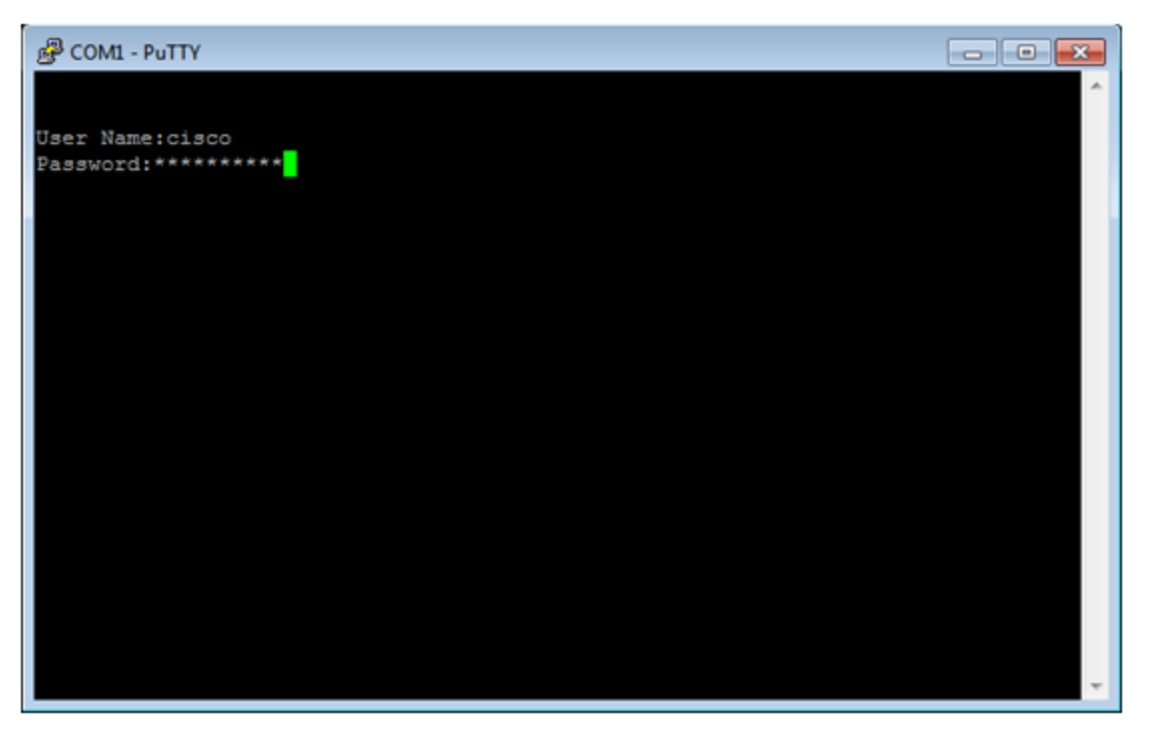

Note: Neste exemplo, PuTTY é o aplicativo usado para acessar a CLI do switch. O nome do usuário e a senha padrão são cisco/cisco. Se você personalizou suas credenciais, use seu nome de usuário e senha.

Etapa 2. Mude para o modo de configuração global inserindo o seguinte comando:

Switch350X#configure terminal

Etapa 3. Crie um ID de mecanismo usando a seguinte sintaxe:

snmp-server engineID local {engenhid/default}

```
Switch350X(config)#snmp-server engineID local
57AD57AD57AD
```
Note: A identificação do mecanismo deve ser exclusiva no seu domínio administrativo. Neste exemplo, snmp-server engineID local 57AD57AD57AD é inserido.

Etapa 4. Adicione um usuário SNMP usando a seguinte sintaxe:

snmp-server user username groupname {{v1/v2c/remote host/auth {{md5/sha}} authpassword [priv-password] ]}}

Where:

- nome de usuário Define o nome do usuário no host que se conecta ao agente. O nome de usuário pode ter até 20 caracteres.
- group name Este é o nome do grupo ao qual o usuário pertence. O nome do grupo pode ter até 30 caracteres.
- v1 Especifica que o usuário é um usuário SNMP v1.
- v2c Especifica que o usuário é um usuário SNMPv2c.
- v3 Especifica que o usuário é um usuário SNMPv3.
- host remoto (opcional) endereço IP (IPv4, IPv6 ou IPv6z) ou nome de host do host SNMP remoto.
- $\bullet$  auth (Opcional) Especifica o nível de autenticação a ser usado.
- md5 (Opcional) Especifica o nível de autenticação MD5-96 do Hash Message Authentication Code (HMAC).
- Sha (Opcional) Especifica o nível de autenticação HMAC-SHA-96.
- auth-password (Opcional) Especifica a senha de autenticação. Pode ter até 32 caracteres.
- encrypted-auth-password (Opcional) Especifica a senha de autenticação no formato criptografado.
- priv-password (Opcional) Especifica a senha de privacidade. Pode ter até 64 caracteres.
- encrypted-priv-password (Opcional) Especifica a senha de privacidade no formato criptografado.

SwitchG350X(config)#snmp-server user John\_Doe CiscoTesters v3 auth md5 Cisco1234\$

Note: Neste exemplo, o usuário snmp-server John Doe CiscoTesters v3 auth md5 Cisco1234\$ é inserido.

Etapa 5. Verifique o usuário SNMP com o seguinte comando:

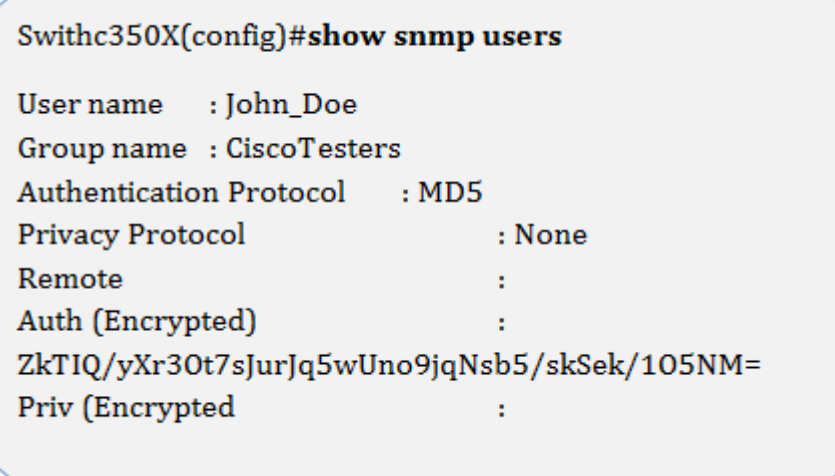

Agora você deve ter configurado um usuário SNMP através da CLI do switch.